# **KB15N Spreadsheet Upload – JOB AID**

### **Purpose** The KB15N is a transaction to process non-recurring cost allocations within SAP Controlling (CO) module. Costs are allocated from one cost collector to another cost collector using Secondary Cost Elements (SCE). Anyone can prepare a KB15N, but only the Central Finance Offices can upload to process in SAP. Users identify the need for and specifics surrounding the cost allocation.

KB15N allocations can be either:

- Intra-entity transaction -within the same entity (JHU to JHU, JHHS or JHHS).
- Inter-entity transaction cross entities (JHU or JHHS)

**Example** Johns Hopkins Hospital (JHH) employee registers for a JHU training session. A KB15N spreadsheet is prepared to transfer funds from JHH to reimburse JHU.

## **Access InterEntity Website:** <https://interentity.ssc.jhu.edu/resources/>

Click on "KB15N User Template"

· KB15N User Template

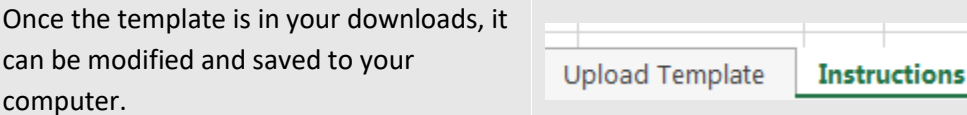

Make sure you have a full screen view so you can view the worksheet tabs. The "Instructions" will provide details for completing the KB15N.

Click on the first tab "Upload Template" to begin completing the KB15N with your department information.

**NOTE: Save the KB15N template to your computer or the information you entered will clear.**

# **KB15N Spreadsheet Upload – JOB AID**

#### **KB15N USER TEMPLATE SAMPLE**

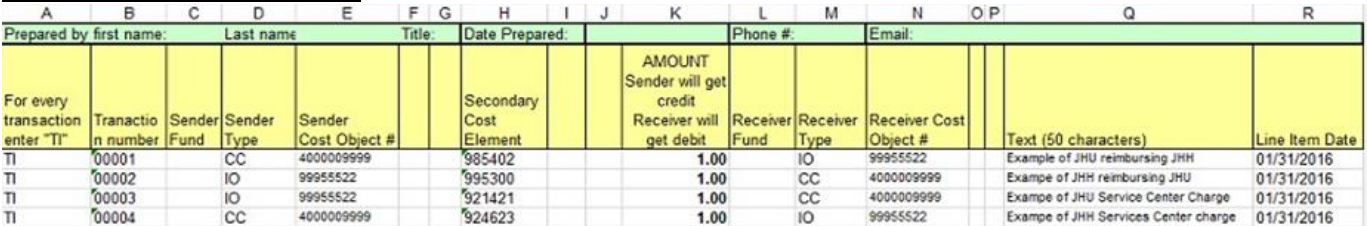

#### **1. INSTRUCTIONS TO COMPLETE THE KB15N SPREADSHEET**

Line 1: (Highlighted in green) Enter your name, date, phone number and email.

Line 2: These are column headings (DO NOT CHANGE)

Line 3: Clear all sample data and begin entering transactions as follows:

Column A: Enter "TI" (Transaction Item) for every completed transaction line item.

- B: Enter 5-digit long sequential numbers, including zeroes. (Ex: 00001, 00002, 00003)
- C: Enter 10-digit long Sender Fund **if not derived**. If Fund is derived leave blank.

D: Enter Sender Cost Object type either "CC", "IO" or "WBSE".

- CC = Cost Center
- IO = Internal order
- WBSE = Work Breakdown Structure Element
- E: Enter Sender Cost Object number. (CC=10-digits) (IO=8-digits) (WBSE=up to 24 characters)
- F: Leave this blank.
- G: Leave this blank
- H: Enter Secondary Cost Element (SCE). See SCE Listing here[: Secondary Cost Element List](https://www.sapathopkins.org/wp-content/uploads/2013/06/SCE-Overview-and-Upload-File.xls)
- I: Leave this blank.
- J: Leave this blank.

K: Enter amount. Use decimal if necessary (can only be 2 decimal places) no commas. (Ex: 15000.55)

- Sender receives the CREDIT; Receiver is Debited.
- If correcting amount is a negative, Sender is Debited and Receiver receives Credit
- L: Enter 10-digit Receiver Fund **if not derived**. If Receiver Fund is derived, leave this cell blank.
- M: Enter Receiver Cost Object type either "CC", "IO" or "WBSE"
- N: Enter Receiver Cost Object number.
- O: Leave this blank.
- P: Leave this blank.
- Q: Enter descriptive information up to 50 characters which will appear in Analysis. It should include: Description of the expense or service. It should be sufficient enough to track back to the source document. Keep all source documents available to support all line items on the upload.
- R: Enter the last day of the month in which the KB15N will be processed. (Ex. 03/31/2024)

### **2. SAVING THE SPREADSHEET**

Name and save the worksheet to your drive. Name the file something that represents the contents of the file. (Ex: 480 Postage charges 0216 or 170 Student Insurance charges 1215, 550 Animal Charges 1115)

### **3. E-MAILING THE KB15N SPREADSHEET**

- **a)** Email **Inter**-Entity (JHU to JHHS Affiliates) and service center (921XXX, 924XXX transactions) KB15N spreadsheets to the Inter-Entity Shared Services: [InterEntity@jhu.edu](mailto:InterEntity@jhu.edu.)
- **b)** Email KB15N **Intra**-Entity JHU to JHU to: [IntraEntity@jhu.edu](mailto:IntraEntity@jhu.edu.)
- **c)** Email KB15N **Intra-E**ntity JHHS to JHHS transactions KB15N spreadsheets to your JHHS Controller's office accountant for your business area.

# **KB15N Spreadsheet Upload – JOB AID**

- 1) **Intra-**Entity transactions are when the sender and the receiver are *within* the same entity.
	- a. JHU: intra-entity is within business areas 100-299 plus 920
	- b. JHHS, intra- entity is within business areas 400-926, except 920.
- 2) **Inter**-Entity transactions are when the sender and receiver *cross between* JHU and JHHS.
- 3) Every transaction item (TI) must have a sender cost object and receiver cost object. Cost objects can be:
	- a. Internal Order (IO) (8-digits)
	- b. Cost center (CC) (10-digits)
	- c. WBSElement
- 4) Only secondary cost elements can be used on the KB15N. The list of secondary cost elements is here: <https://www.sapathopkins.org/wp-content/uploads/2013/06/SCE-Overview-and-Upload-File.xls>
- 5) Sender gets the Credit. Receiver gets the Debit.
- 6) To REVERSE a Previously Processed Transaction:
	- a. Enter the values in the columns as it was originally processed (i.e. sender, receiver, SCE all stay the same)
		- b. Change the amount to a *negative* amount.
		- c. In this reversal instance, the Sender will be Debited and the Receiver will be Credited.
- 7) Enter in the line item TEXT column Q a description that will help the receiver and others identify the purpose of the charge or credit. Include an invoice or order number if available. This is the text that will appear in Analysis.
- 8) Completed KB15Ns should be submitted to the following contacts or emails:
	- o **Inter**-entity transactions are emailed to Inter-Entity Shared Services: [InterEntity@JHU.EDU](mailto:InterEntity@JHU.EDU)
	- o **Intra-**Entity (JHU) transactions are emailed to JHU General Accounting: [IntraEntity@jhu.edu](mailto:IntraEntity@jhu.edu)
	- o **Intra**-entity (JHHS) transactions are emailed to the JHHS General Accounting's designated Accountant.
- 9) **REMEMBER** to include the affiliate contact from the transaction on the email.
- 10) For compliance purposes, departments are required to maintain supporting documentation for all transactions.